# **On a Windows PC:**

#### Choose Map Network Drive

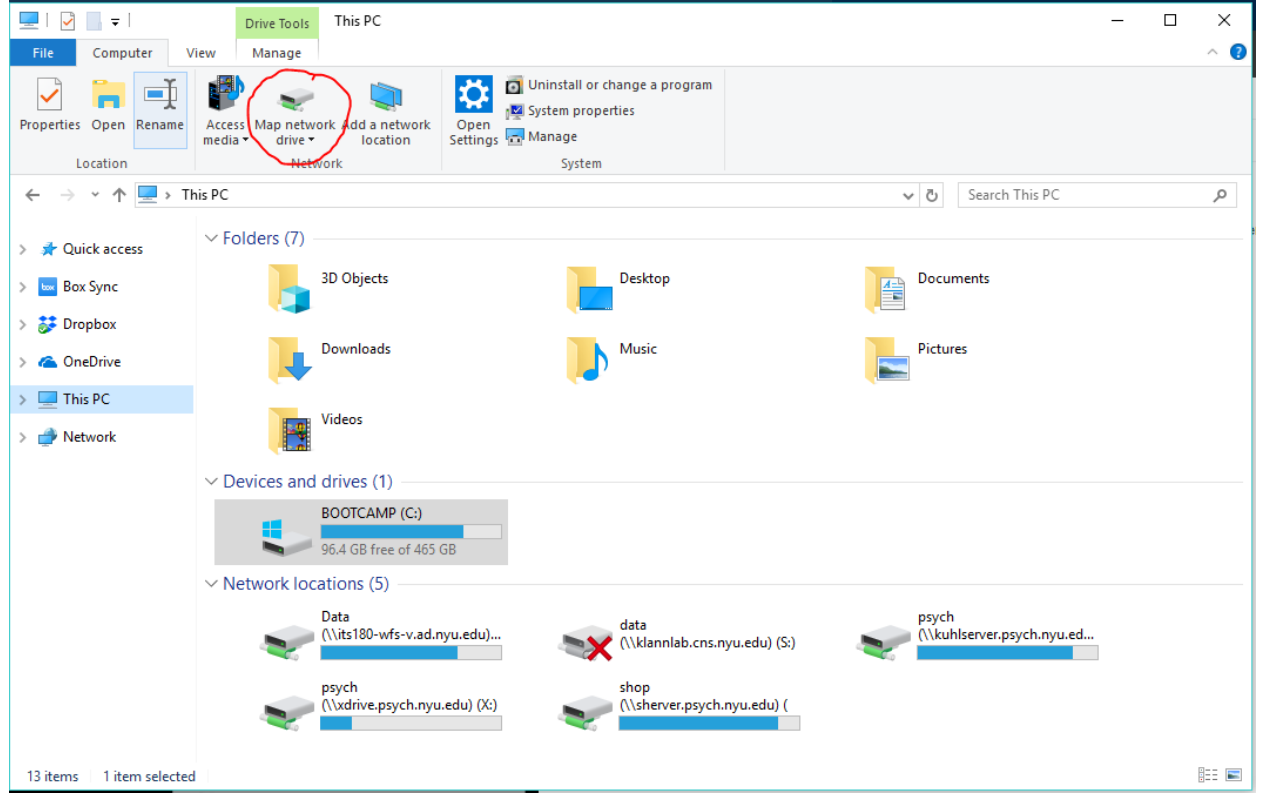

Specify **\\xdrive.psych.nyu.edu\psych** as the server path and check off reconnect and connect using different credentials

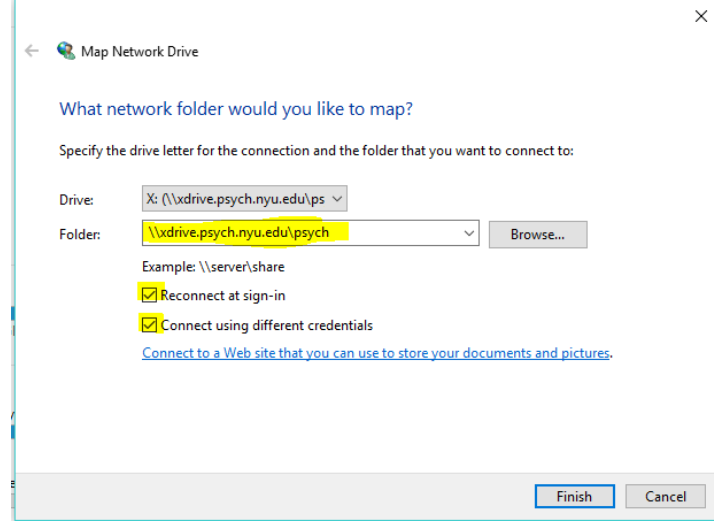

Server credentials username: **ad\yournetid** password: **yournetidpassword**

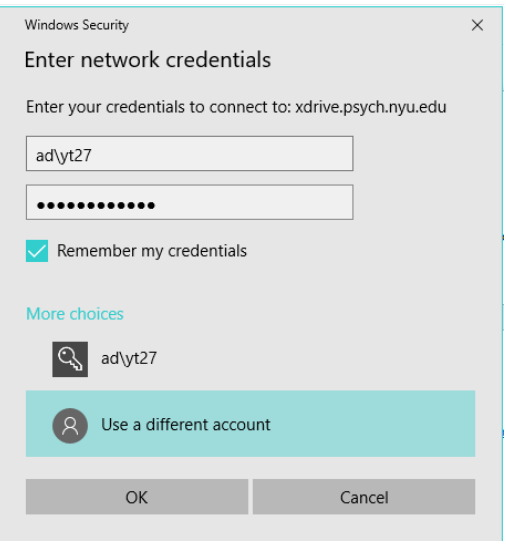

#### ==================================================================

=============

# **On a Mac**

In finder choose GO > Connect to Server>

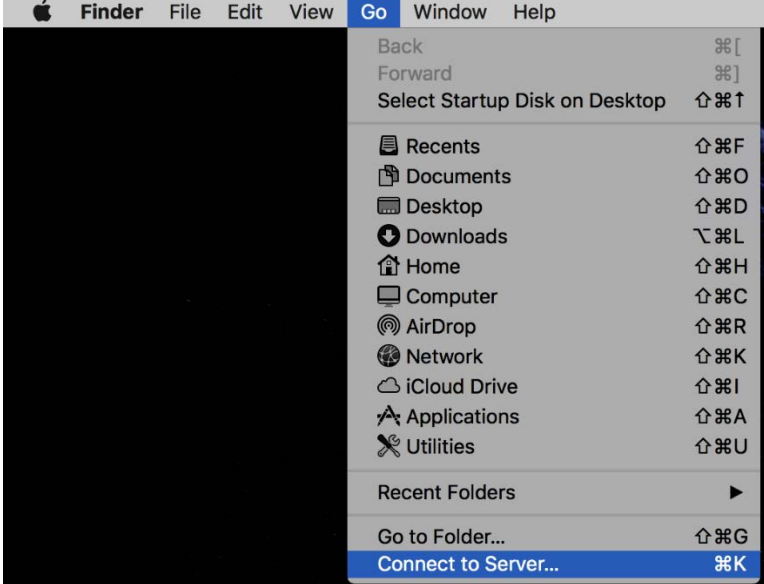

input **afp:/[/xdrive.psych.nyu.edu](http://xdrive.psych.nyu.edu/)** as the server path

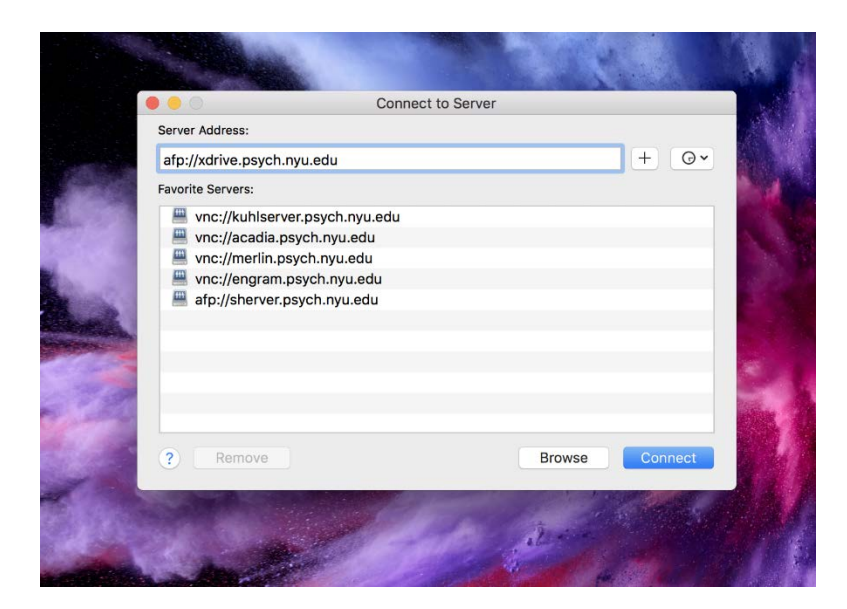

#### Server credentials

**D**<br>Pictures

 $\sum$  yuriy

### username: **ad\yournetid** password: **yournetidpassword**

CostSharing Martin.ndf

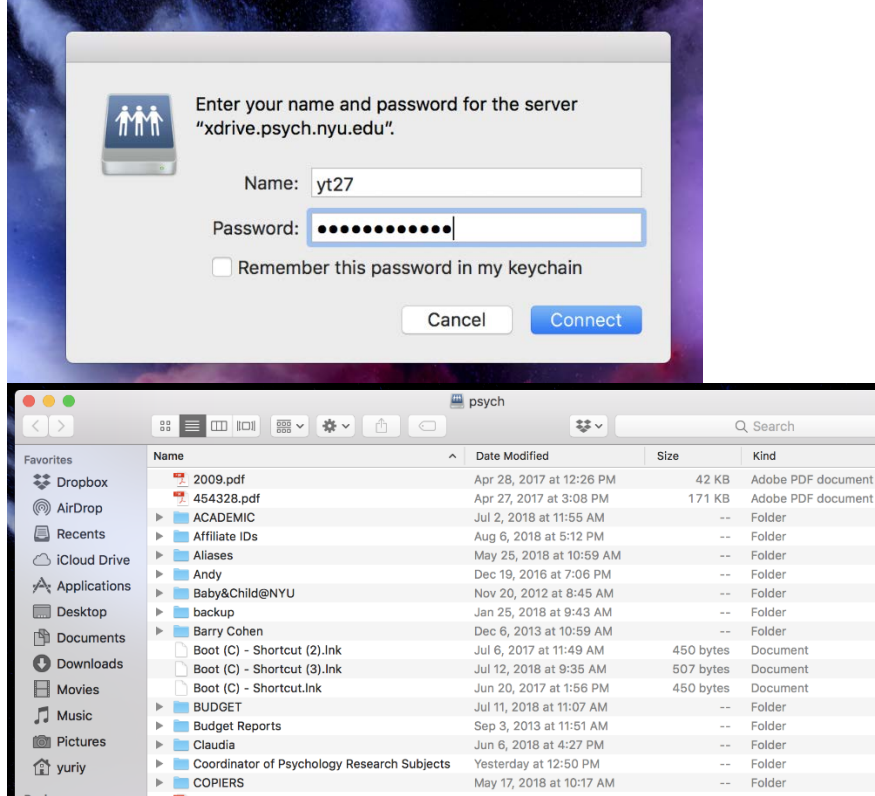

Jun 6, 2018 at 4:27 PM

Apr 2. 2018 at 1:31 PM

gy Research Subjects<br>
Yesterday at 12:50 PM<br>
May 17, 2018 at 10:17 AM

-- Folder

247 KB Adobe PDF document

-- Folder<br>-- Folder

============

#### **Browser:**

Navigate to [https://xdrive.psych.nyu.edu:5001](https://xdrive.psych.nyu.edu:5001/) or [https://xdrive.cns.nyu.edu:5001](https://xdrive.cns.nyu.edu:5001/) within your browser. You will see a https security warning. Hit advanced, disregard notice and proceed to website. The connection is indeed encrypted, chrome just cant verify the server certificate.

==================================================================

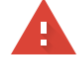

Your connection is not private

Attackers might be trying to steal your information from xdrive.cns.nyu.edu (for example, passwords, messages, or credit cards). Learn more NET::ERR\_CERT\_AUTHORITY\_INVALID

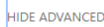

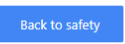

This server could not prove that it is xdrive.cns.nyu.edu; its security certificate is not trusted by your computer's operating system. This may be caused by a misconfiguration or an attacker intercepting your connection.

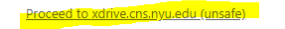

#### Server credentials username: **yournetid** password: **yournetidpassword**

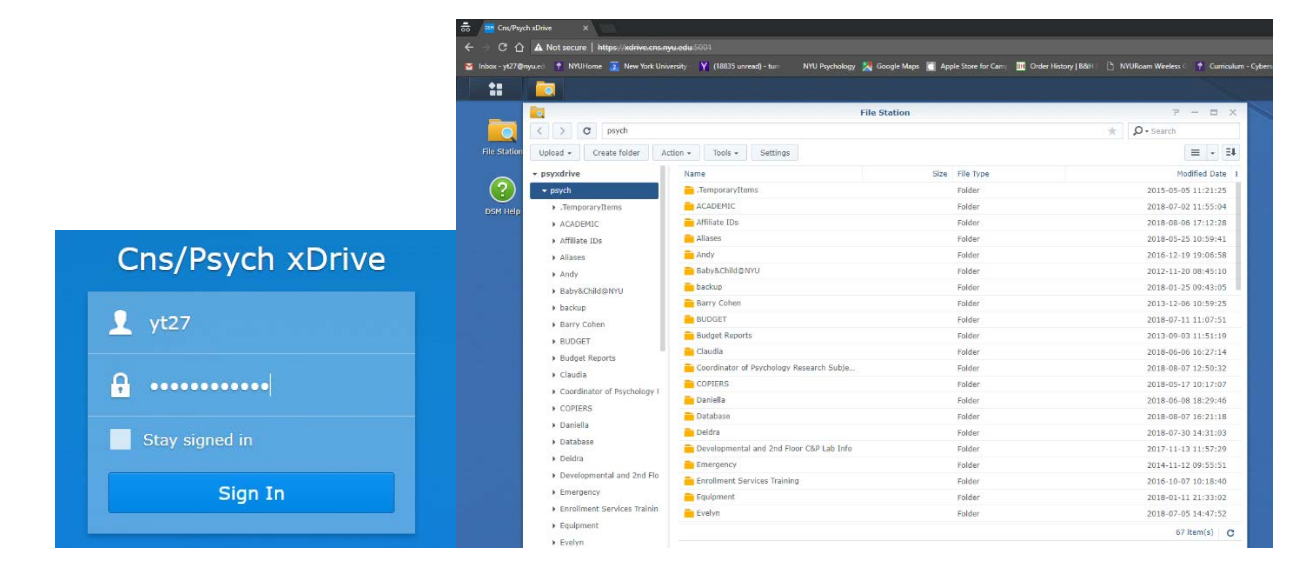

================================================================== ========

### **Remotely from outside NYU campus**

You need to run NYU VPN first before connecting to xdrive from off campus. NYU VPN also requires MFA(Multi factor authentication). Instructions below

VPN on mac: <http://www.nyu.edu/servicelink/KB0011175> VPN on pc: <http://www.nyu.edu/servicelink/KB0011177>